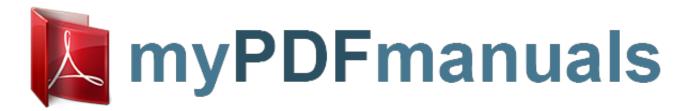

You can read the recommendations in the user guide, the technical guide or the installation guide for CANON PIXMA MX452. You'll find the answers to all your questions on the CANON PIXMA MX452 in the user manual (information, specifications, safety advice, size, accessories, etc.). Detailed instructions for use are in the User's Guide.

User manual CANON PIXMA MX452
User guide CANON PIXMA MX452
Operating instructions CANON PIXMA MX452
Instructions for use CANON PIXMA MX452
Instruction manual CANON PIXMA MX452

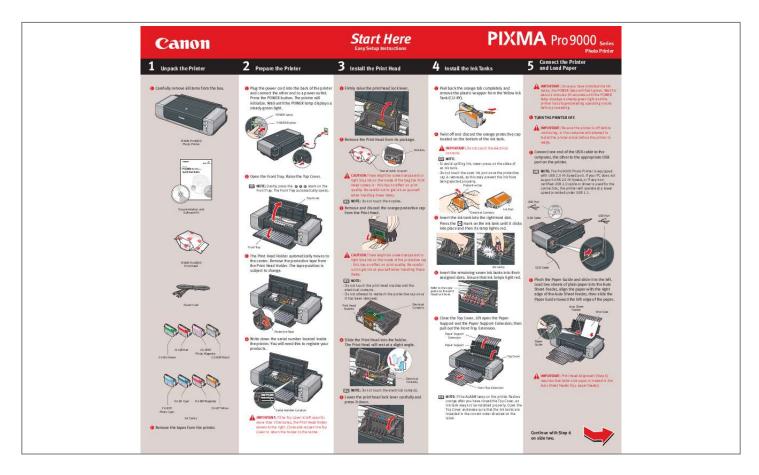

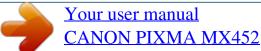

## Manual abstract:

exe, where D is your CD-ROM drive. 4 When the main menu appears, click Easy Install and then Install, then follow the onscreen instructions. NOTE: · Print head alignment will take about five minutes to complete. Do not start another operation here. · Do not open the Top Cover while printing. 9 Print head alignment is automatically adjusted d. Ensure that two sheets of letter size paper are loaded in the Auto Sheet Feeder (top paper feeder). e. Click the downarrow to select Test Print. Click the Print Head Alignment icon and follow the on-screen instructions.

40 cm / 15.7 inches behind the Printer Install. by printing the patterns below. NOTE: · Select Easy Install in order to install the application software, on-screen manuals and printer driver. Select Custom Install in order to choose the options you would like to install.

· Adobe Photoshop CS, Adobe Photoshop CS2, or Digital Photo Professional must be installed to use Easy-PhotoPrint Pro. NOTE: Some parts of the first pattern that is printed will be faint. 10 After print head alignment is completed, click 4 Read the License Agreement and click Yes. NOTE: For details, refer to "Loading Paper in the Front Tray" in "Loading Paper" in the Quick Start Guide. NOTE: · Select Easy Install in order to install the application software, onscreen manuals and printer driver.

Select Custom Install in order to choose the options you would like to install. · To install PhotoRecord, click Custom Install and follow the instruction on the screen. · Adobe® Photoshop® CS, Adobe Photoshop CS2, or Digital Photo Professional must be installed to use Easy-PhotoPrint Pro. 5 When the list of applications to install appears, Follow the on-screen instructions to install the software. 5 Follow the on-screen instructions to register NOTE: · Print head alignment will take about five minutes to complete. Do not start another operation here. · Do not open the Top Cover while printing. 9 Print head alignment is automatically adjusted Next. 11 When the Installation Results screen appears, your product. 6 When the Print Head Alignment Recommended by printing the patterns below.

verify the contents, click Install, then follow the instructions on the screen. Move the cursor over items to display explanations of each application below.

NOTE: Easy-PhotoPrint Pro and Adobe RGB (1998) cannot be installed in Windows Me and Windows 98. 6 Read the License Agreement and click Yes. click

Next. 12 Follow the on-screen instructions to register screen appears, click Next. 7 When the Installation completed successfully your product. 13 When the

Installation completed successfully screen appears, click Restart. Follow the on-screen instructions to install the software. If a message asking for your

confirmation to restart your computer appears, click OK.

The system is restarted automatically. screen appears, click Exit. If Restart is displayed, ensure the Restart the system now (recommended) check box is selected, then click Restart. NOTE: Some parts of the first pattern that is printed will be faint. 10 Click Quit to exit the Canon IJ Printer Utility. The system is restarted automatically. Part no. QT5-0114-V01 © 2006 Canon Inc. "Windows" is a trademark of Microsoft Corporation, registered in the United States and other countries. "Macintosh" and "Mac" are trademarks of Apple Computer, Inc.

, registered in the U.S. and other countries. "Adobe", "Adobe Photoshop" and "Adobe RGB (1998)" are either registered trademarks or trademarks of Adobe Systems Incorporated in the United States and / or other countries. Specifications subject to change without notice. Printed in Japan..

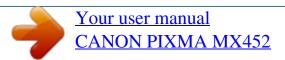

Free Manuals Download Website

http://myh66.com

http://usermanuals.us

http://www.somanuals.com

http://www.4manuals.cc

http://www.manual-lib.com

http://www.404manual.com

http://www.luxmanual.com

http://aubethermostatmanual.com

Golf course search by state

http://golfingnear.com

Email search by domain

http://emailbydomain.com

Auto manuals search

http://auto.somanuals.com

TV manuals search

http://tv.somanuals.com